# **User Guide**

# Viztopia Practice Management 4.3 Timesheet Authorisation Accountants Enterprise

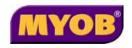

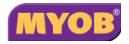

#### Copyright 2007 MYOB Technology Pty Ltd. All Rights Reserved.

#### Disclaimer

MYOB has made every attempt to ensure the accuracy, relevance and completeness of this material but excludes (to the extent allowed by legislation) any warrantie6 regarding it. Furthermore MYOB, its staff and agents shall not be liable for any loss, cost or damage (however incurred including negligence) arising out of errors or omissions in the material, especially if such materials contain information sourced from third parties or the ATO. In some cases the materials provided contain case studies (applying particular accounting standards or legislation) and anecdotes which may not directly apply to the user's circumstances and are used as representative examples only and should not be considered as authoritative advice regarding any accounting standard, law or industry opinion. MYOB advises that if the user wishes to rely on the case studies contained in the material then it must seek professional advice before doing so. Furthermore reliance on the representative examples in the seminar materials is at the user's own risk.

#### Copyright

Furthermore the seminar and materials may not be copied, altered, edited, disposed of or distributed without the prior written consent of MYOB.

#### **Trademark Rights**

All trademarks used in this material are owned by MYOB Technology Pty Ltd or the indicated registered owners of the trademarks. Users are forbidden from using, copying or transporting the trademarks without express prior written consent.

AppleShare and Macintosh are registered trademarks of Apple Computer, Inc., registered in the United States and other countries.

LiveLinks is a trademark of Ceedata Holdings Pty Ltd.

Microsoft, MS-DOS, Windows, Windows NT, Windows BackOffice and Outlook are either registered trademarks or trademarks of Microsoft Corporation in the United States and other countries.

Novell and Netware are registered trademarks of Novell, Inc.,

MYOB Technology Pty Ltd ® ABN 30 086 760 269 Level 14, 383 Kent St SYDNEY, NSW, 2000

Accountants Enterprise Viztopia Practice Management 4.3 Timesheet Authorisation User Guide Printed: 30 August 2007

# **Contents**

| Introduction |                                                                                                    | 2  |
|--------------|----------------------------------------------------------------------------------------------------|----|
|              | Overview                                                                                             | 2  |
|              | What is Timesheet Authorisation?                                                                     | 2  |
|              | Approval Homepage Control                                                                            | 2  |
| Changes to 7 | Fimesheet Authorisation                                                                              | 4  |
|              | Project Based Authorisation                                                                          | 5  |
|              | Simplified Authorisation                                                                             | 5  |
|              | Timesheet Authorisation Modes                                                                        | 5  |
|              | Choosing the Right Authorisation Model                                                               | 6  |
|              | Standard VPM                                                                                         |    |
|              | Project Based Authorisation                                                                          |    |
|              | Removal of Authorisation Model                                                                       |    |
|              | Project Based Authorisation, no Authorisation on Timesheet WIP Posted, no Authorisation on Timesheet |    |
| Changing Ti  | mesheet Authorisation Mode                                                                           | 8  |
| 3 3          | Using Project Based Authorisation                                                                    |    |
|              | Via the Client/Assignment Page                                                                       |    |
|              | Via the Billing Wizard                                                                               | 9  |
|              | Authorising the Timesheets                                                                           | 10 |
| How to Set U | Jp Post WIP Responsibility                                                                           | 11 |
|              | Setting up a Posting Employee                                                                        | 12 |

# Introduction

## **Overview**

This user guide provides a step-by-step guide to setting up and using the different modes of Timesheet Authorisation.

## What is Timesheet Authorisation?

Successful management of time and expenses requires accurate recording. The timesheet functionality in Viztopia provides simple, straight forward methods for recording timesheet hours and expenses to enable effective client billing, and the capture of an accurate picture of practice productivity.

Employees record the amount of time they spend on tasks during their working day, so that their work can be charged back to clients. The authorisation and posting of time and expense sheets can only be undertaken by members of the practice who have been granted permission to do so by the system administrator.

Timesheet Authorisation relates to the need of practices to ensure timesheet information that is captured is accurate and meaningful. Some employees are given the right to authorise other user's timesheets to ensure they are accurately completed and have the minimum amount of hours required. The completion of timesheets also effects the billing cycle, as only posted timesheets (Posted WIP) can be billed against the client. It is possible to carry out an estimate to complete but this is not as accurate as billing the actual time worked, as an estimate to complete may require adjusting later.

# **Approval Homepage Control**

The **Approval homepage** control is provided as a useful tool for those employees who have to approve other peoples time or expense sheets. It will

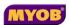

list the time/expense sheets that they are authorised to approve. This means that all the work they are required to do for this purpose is in one place and they do not have to search for the timesheets individually.

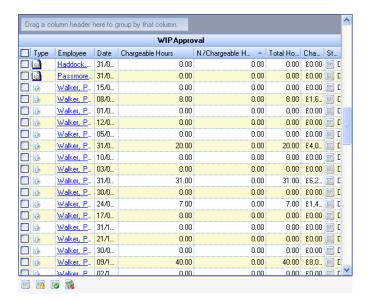

Approval Home Page Control

# Changes to Timesheet Authorisation

The release of MYOB AE VPM 4.3 sees a change to the Timesheet Authorisation model.

The changes relate to the authorisation process and its relation to billing which is based upon information entered in the timesheets. Whether the new authorisation modes are used are dependent upon the practice and whether they feel they can benefit from one of the newer models.

The existing VPM Authorisation model requires an employee's entire timesheet to be authorised and posted before any of the individual timeline entries can be billed. Each timesheet is likely to contain a number of different timeline entries across a combination of different assignments (projects) and tasks (activities), but these can only be billed once the user has submitted the entire timesheet for approval (authorisation) and posting. Typically, the timesheets are approved and posted by the employee's line manager.

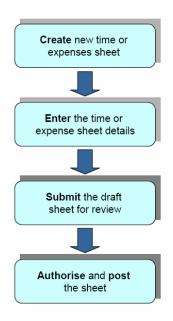

The Standard Timesheet Process

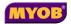

# **Project Based Authorisation**

There is often a delay between an employee entering timelines against projects and the entire timesheet being authorised and posted. Under standard VPM mode this delay can prevent managers and partners billing the entries against their projects as quickly or efficiently as they might like.

Project Based Authorisation allows authorised users to authorise individual timelines entered against their assignments prior to the entire timesheet being approved and posted to the system. The **billing wizard interface** and **Client: Assignment** window can be used to select individual (or grouped) timelines and make them available for billing.

Making individual timelines available for billing reduces the impact of the approval/posting process delay, negates the need for estimate bills for unposted time and offers greater flexibility to the billing procedure.

# **Simplified Authorisation**

In smaller practices it can be beneficial to use a simplified authorisation model where timesheets are created and the time posted without setting up people who are responsible for authorising timesheets. Whether timelines are available for billing is dependent upon the timesheet authorisation mode chosen.

Simplified Authorisation removes the requirement for the employee to submit their timesheet for approval (authorisation). It also removes the need for an approval employee – such as line manager – to be established with sufficient rights or task permissions to authorise the timesheet.

Under Simplified Authorisation, the employee simply enters their timesheet entries and uses the **Single Post** button to indicate that they have completed it and are finally committing it to the system.

# **Timesheet Authorisation Modes**

With the introduction of Project Based Authorisation and a simplified authorisation model there are a number of options available to the practice depending on the functionality required.

| Timesheet<br>Authorisation Mode | Displays<br>unposted wip | Be able to post unposted time lines | Submit<br>timesheet for<br>approval | Post<br>Timesheet |
|---------------------------------|--------------------------|-------------------------------------|-------------------------------------|-------------------|
| Standard VPM                    | Yes                      | No                                  | Yes                                 | Yes               |

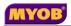

| Timesheet<br>Authorisation Mode                            | Displays<br>unposted wip | Be able to<br>post unposted<br>time lines | Submit<br>timesheet for<br>approval | Post<br>Timesheet |
|------------------------------------------------------------|--------------------------|-------------------------------------------|-------------------------------------|-------------------|
| Project Based<br>Authorisation                             | Yes                      | Yes                                       | Yes                                 | Yes               |
| Removal of<br>Authorisation Model                          | Yes                      | n/a                                       | No                                  | Yes               |
| Project Based Authorisation, no Authorisation on Timesheet | Yes                      | Yes                                       | No                                  | Yes               |
| WIP Posted, no<br>Authorisation on<br>Timesheet            | No                       | n/a                                       | No                                  | Yes               |

# **Choosing the Right Authorisation Model**

The Timesheet Authorisation Model used will be dependent upon the timesheet and billing processes run within the practice. The size may also be a factor as a smaller practice may not need a three stage authorisation process, favouring a simplified model instead.

## **Standard VPM**

Practices who are happy with the current model can continue using it as before. There has been no change to existing functionality, simply an extension and enhancement of what exists.

# **Project Based Authorisation**

Sites who do not want to wait for timesheets to be authorised and posted prior to billing being carried out. These sites may still require a three stage authorisation model to catch missing timesheets, and require timesheet reports but do not want this to interfere in their billing process.

A number of Asian sites have requested project-based authorisation to aid their billing procedures.

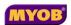

## **Removal of Authorisation Model**

Smaller sites that want simplified timesheets entry but are not interested in Project based authorisation.

# Project Based Authorisation, no Authorisation on Timesheet

Smaller UK and Australian sites wanting simplified timesheet entry and the ability to bill unposted time (project based authorisation).

# WIP Posted, no Authorisation on Timesheet

Smaller sites that require a simplified model to enable less time and effort to be spent on timesheets with the priority on billing work carried out against the client.

The key difference between this option and the Removal of Authorisation Model (Option 3) is that in this option there is no such thing as unposted time. Whenever time is entered by an employee it is recorded as Posted WIP, whereas in the Removal of Authorisation model time entered is recorded as unposted WIP and there is no opportunity to post individual unposted time.

# **Changing Timesheet Authorisation Mode**

It is possible to change the mode of operation that is being used within VPM through the **Timesheet Authorisation Mode** tab. This is accessed via **Maintenance** Time Setup Timesheet Authorisation Mode.

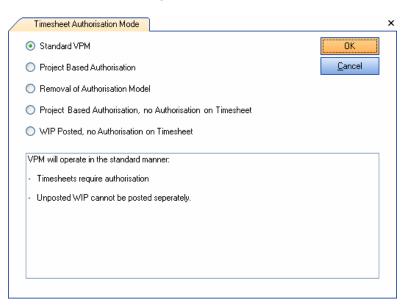

By changing the mode of operation it will be possible to:

- Allow project based authorisation
- Use a simplified authorisation model
- Use both of the above

**Note:** It is necessary to log out after changing the Timesheet Authorisation Mode in order for the setting to take effect

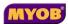

# **Using Project Based Authorisation**

It is possible to carry out project based authorisation in two places:

- Via the Client page, Assignment tab
- Via the Billing Wizard, Stage Two

# Via the Client/Assignment Page

To carry out project based authorisation via the Client/Assignment page:

- 1. Open the client that you wish to carry out authorisation for
- 2. Go to the Assignments tab
- 3. Select the assignment where there is unposted time
- 4. Press 'Post WIP' in the Billing Task Bar (left of window)
- 5. The Unposted WIP is moved to Posted WIP

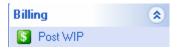

# Via the Billing Wizard

To carry out project based authorisation via the Billing Wizard, Stage Two:

- 1. Open the client you wish to carry out authorisation/(billing) for
- 2. Press 'Billing Wizard' in the Tasks task bar
- 3. Complete the first page (Stage One) as required in the Billing Wizard
- 4. The work that has been carried out on the assignment will be listed, with Unposted WIP also being a column available so you can see where there is Unposted WIP. Right-click on the row with unposted WIP and use the 'Post WIP' option that is available.

**Note:** If the Post WIP option is not available it will be because the user is not a member of the client or assignment team and they do not have Post WIP Responsibility.

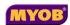

# **Authorising the Timesheets**

Depending on what authorisation model is being used there may still be the need to submit, authorise and post the timesheets that have been entered. This is dependent upon which **Timesheet Authorisation Mode** is being used.

Authorisation of the timesheets will cover any administration processes there are within the practice in relation to missing/incomplete timesheets or those where time enforcement is in place, for example, each employee having to work 38 hours per week.

Setting up of the authorisation of timesheets is still done under the **Employee**Authorisation tab

# How to Set Up Post WIP Responsibility

Post WIP Responsibility is used in conjunction with Project based authorisation to allow certain users the ability to take unposted time entered by employees and make it Posted WIP, and therefore billable. To display the Post WIP Responsibility tab, select Maintenance ▶ Internal ▶ Post WIP Responsibility from the menu.

**Note:** You will need to select a Project based Authorisation model before the Post WIP Responsibility menu appears.

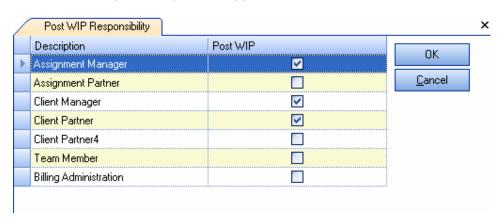

It is this responsibility attached to an employee in the Client or Assignment Team that will give them the opportunity to 'Post WIP' from unposted time.

For example it can be seen in the screen capture above that the **Post WIP Responsibility** is being applied to the **Assignment Manager**, **Client Manager** and **Client Partner**. However when we look at the screen capture below, it can be seen that out of the Assignment Team only Peter Walker and Ann Hives will be able to Post WIP out of the Assignment Team as only their roles have Post WIP Responsibility applied to them.

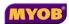

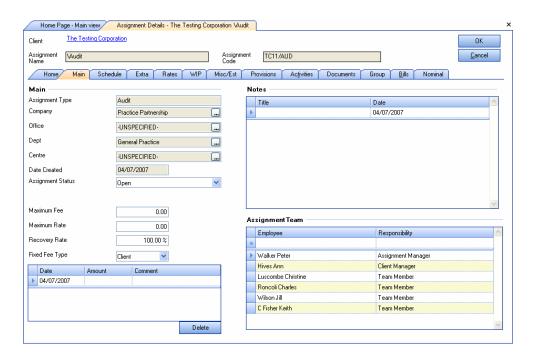

# **Setting up a Posting Employee**

Set up a Posting Employee as follows:

- Add the employee to the Client/Assignment Team.
- 2. Ensure that the Responsibility undertaken by the employee is 'checked' as having **Post WIP responsibility** (Also ensure the user has the permissions required to raise bills).
- 3. Once time has been entered the Post WIP employee can post WIP from either the Client: Assignment page or via the Billing Wizard.

**Note:** Employee Setup under the **Client Team** can post WIP belonging to that Client, while Employee Setup under the **Assignment Team** can post WIP belonging to that Assignment only